# Manual del Usuario **Calendario Acumulado 2010 Gobierno Local**  Versión 10.5.0 SIAF

# **CONTENIDO**

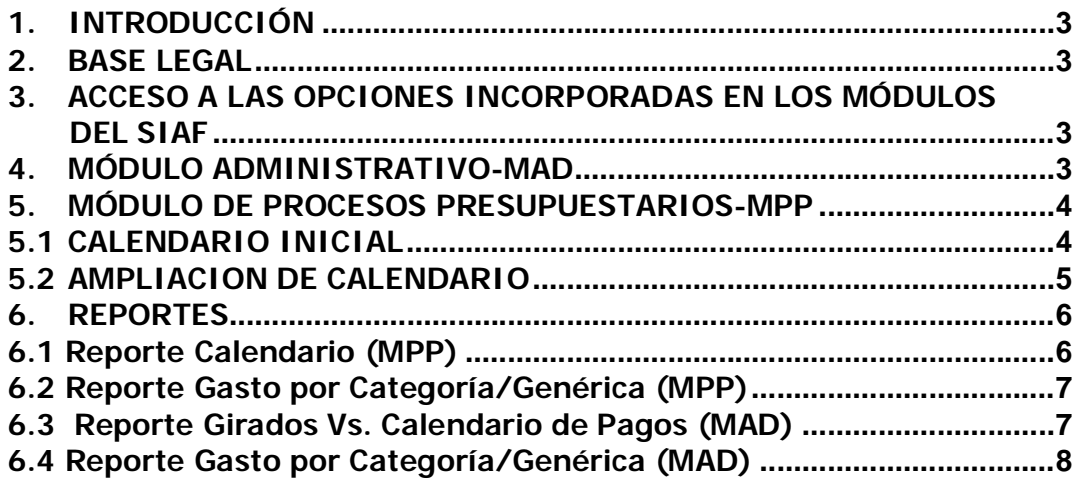

# **CALENDARIO ACUMULADO 2010 SIAF Gobierno Local**

#### **1. INTRODUCCIÓN**

La Versión 10.5.0 del Sistema Integrado de Administración Financiera-SIAF a través del Módulo Administrativo (MAD) y el Módulo de Procesos Presupuestarios (MPP) incorpora el Calendario Acumulado para el año 2010.

#### **2. BASE LEGAL**

LEY Nº 29465 del PRESUPUESTO DEL SECTOR PUBLICO PARA EL AÑO FISCAL 2010.

#### **3. ACCESO A LAS OPCIONES INCORPORADAS EN LOS MÓDULOS DEL SIAF**

Instalada la Versión 10.5.0 se debe ingresar al Administrador del Sistema, Submódulo Registro, Opción Perfil de Usuario y dará clic en el icono **Modificar** de la barra de herramientas, se colocará en el Módulo de Procesos Presupuestarios (MPP) seleccionando con un check **vo** las opciones incorporadas en esta Versión de igual forma procederá en el Módulo Administrativo (MAD).

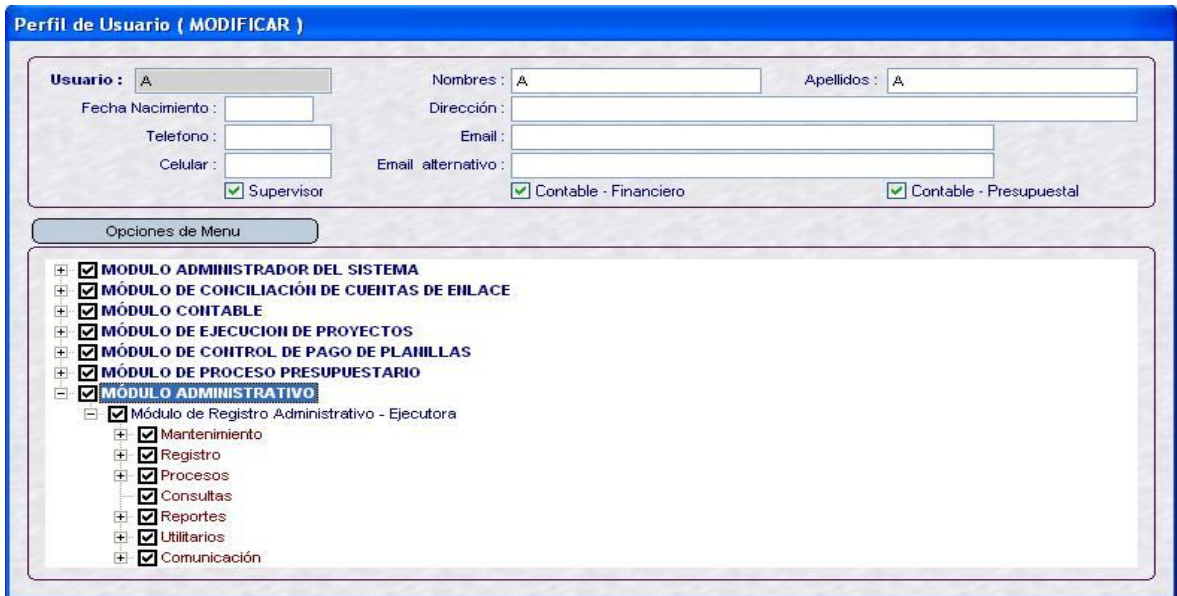

#### **4. MÓDULO ADMINISTRATIVO-MAD**

Ingresar al Módulo Administrativo menú 'Registro', Opción 'Registro SIAF', estando en la fase Girado en el área inferior izquierda en la ventana **'Saldos de Calendario de Pago'**, a partir de esta Versión 10.5.0, el sistema mostrará solo la línea del Rubro, Categoría de Gasto, Genérica de Gasto y Medio de pago al cual se afecto presupuestalmente además en la columna "Calendario" y en la columna "Girado". Se visualizará el Calendario y el Girado Acumulado desde el mes de enero 2010 al mes presente respectivamente.

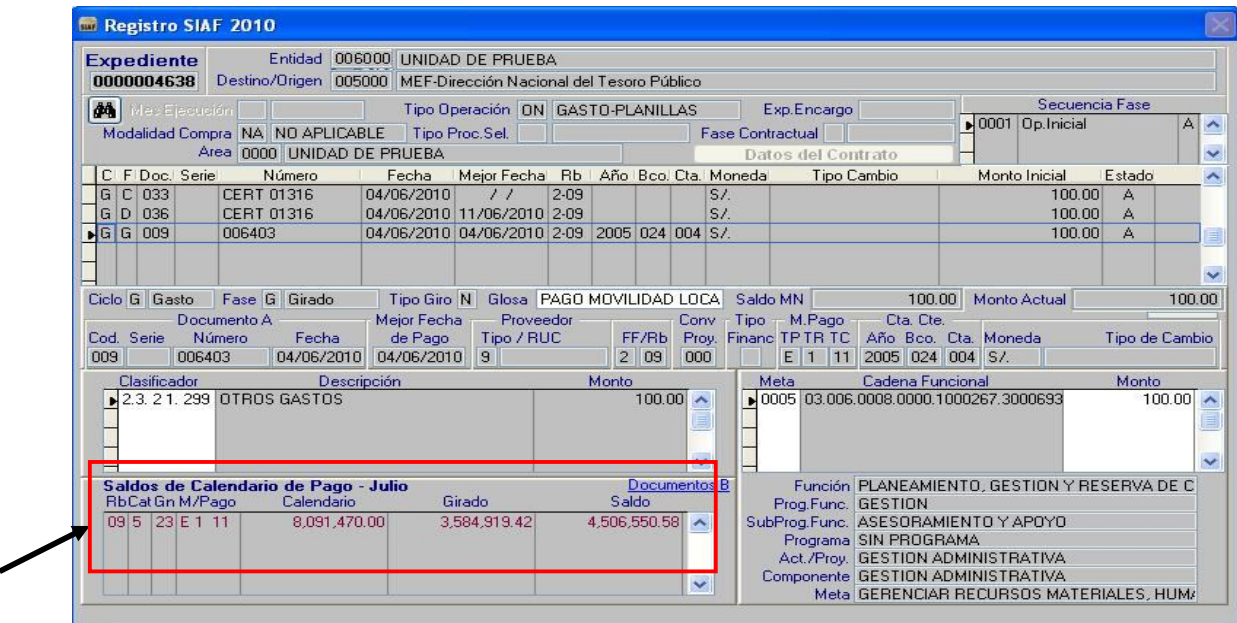

#### **5. MÓDULO DE PROCESOS PRESUPUESTARIOS-MPP**

En el Módulo de Procesos Presupuestarios se ha modificado la fórmula de los Saldos, a partir de esta Versión 10.5.0 el sistema acumulara los calendarios desde el mes de enero 2010 al mes presente mostrándola en la columna Calendario Acumulado.

#### **5.1 CALENDARIO INICIAL**

1.- Propuesta de Calendario Inicial: Para los rubros 00 y 18 *PIM – Calendario Acumulado = Saldo*

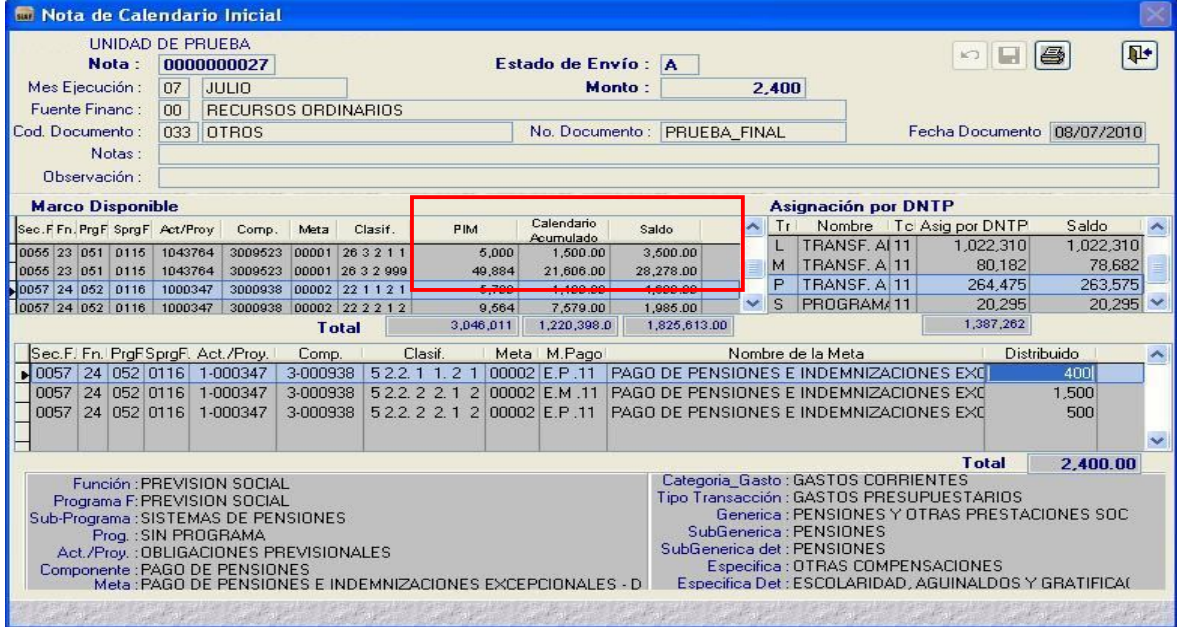

2.- Propuesta de Calendario Inicial: Para los rubros diferentes a 00 y 18 no se ha modificado la fórmula. La información proviene de la Programación de Gasto.

# **5.2 AMPLIACION DE CALENDARIO**

Para esta Versión 10.5.0 en la pantalla de Nota de Ampliación se reemplazan las columnas Girado y Calendario por la columna Calendario Acumulado (Este acumulado es desde el mes de enero 2010 al mes presente)

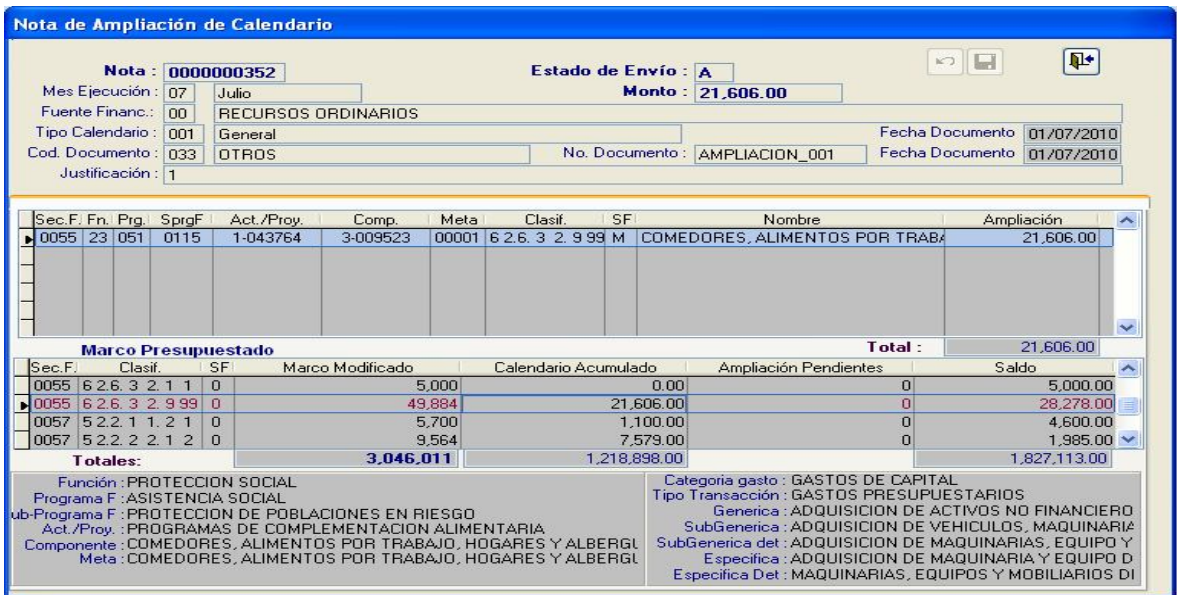

1.- Nota de Ampliación de Calendario: Para los rubros 00, 18 y 13 se ha reemplazado la columna Giros + Calendario por Calendario Acumulado quedando la formula como se detalla:

*PIM – Calendario Acumulado = Saldo* y en el área de Asignaciones TP muestra lo siguiente: *Asignado- Calendario Acumulado = Saldo*

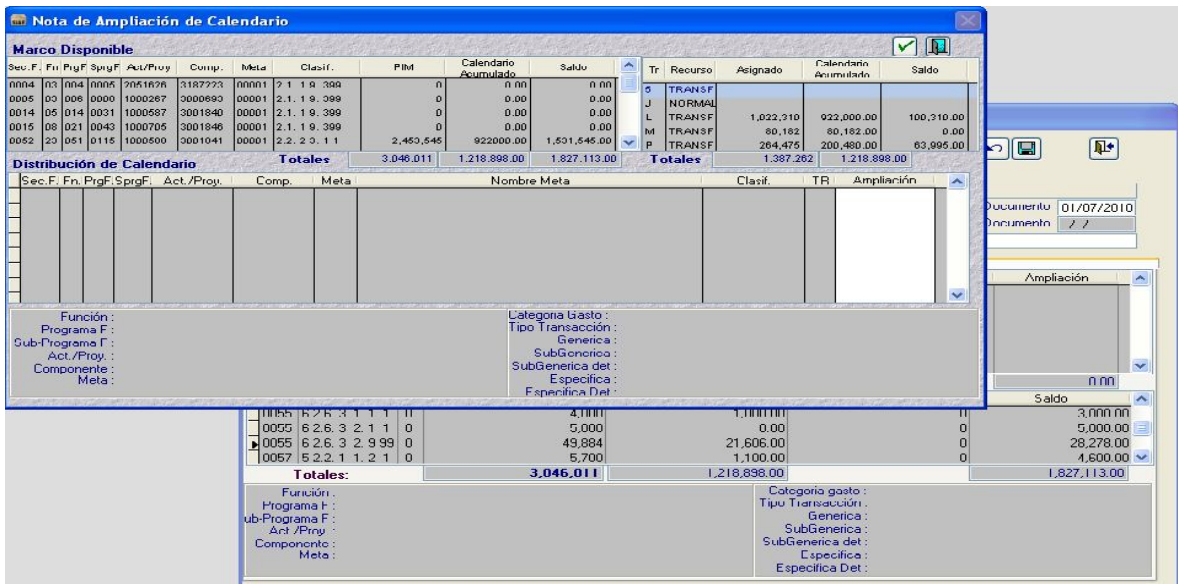

2.- Nota de Ampliación de Calendario: Para los rubros diferentes 00,18 y 13 se reemplazan las columnas Girado y Calendario por la columna Calendario Acumulado (Acumulado es a partir del mes de enero 2010 al mes presente)

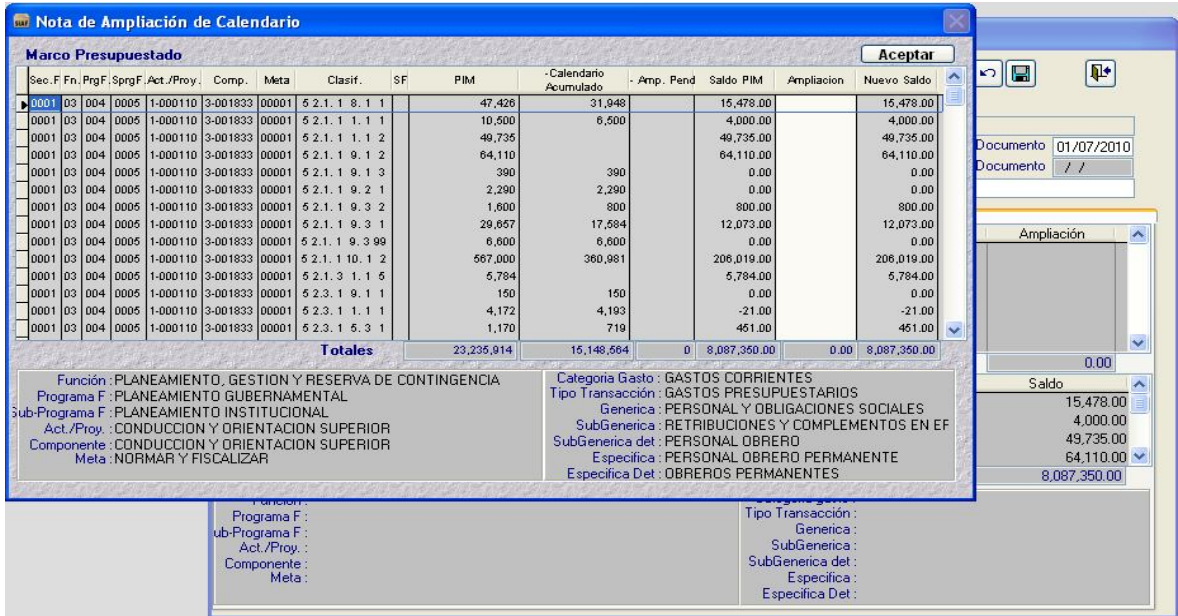

# **6. REPORTES**

En la Versión 10.5.0 se modificaron los siguientes Reportes:

## **6.1 Reporte Calendario (MPP)**

A partir de la Versión 10.5.0 este Reporte se visualizará **Del Mes** y **Al Mes,** en la primera pagina el mes que se ha solicitado y en la segunda página se visualizará el Calendario Acumulado desde el mes de enero hasta el mes que se solicita.

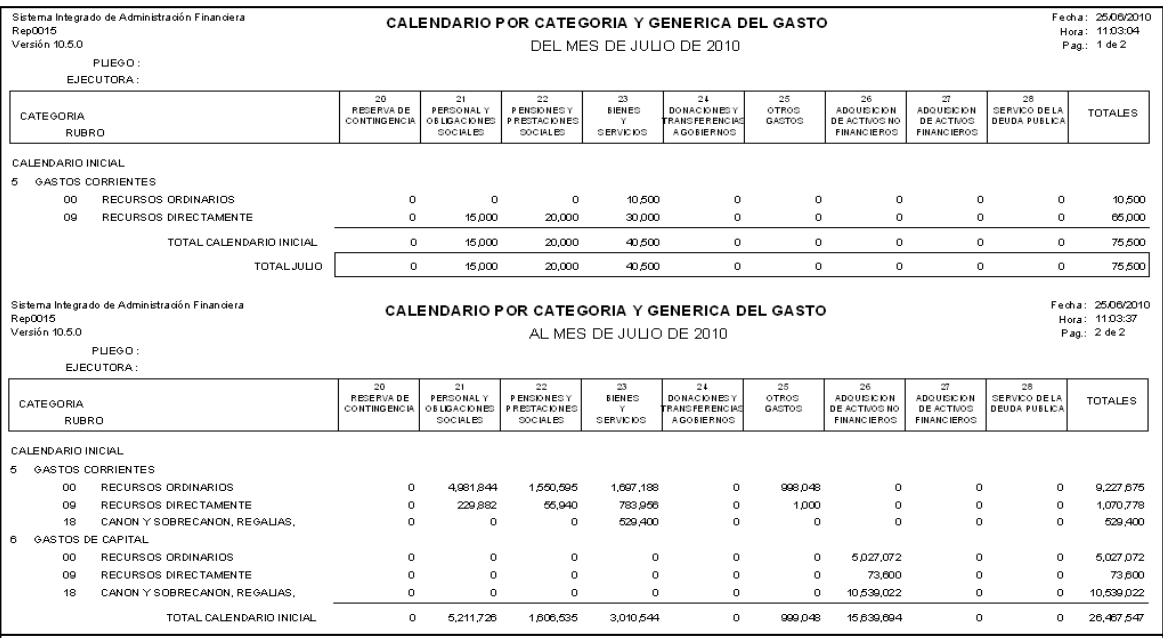

## **6.2 Reporte Gasto por Categoría/Genérica (MPP)**

Para el Módulo de Procesos Presupuestarios mostrará las columnas Calendario, Girado y Pagado del Mes y Al mes (mostrará el acumulado de cada columna).

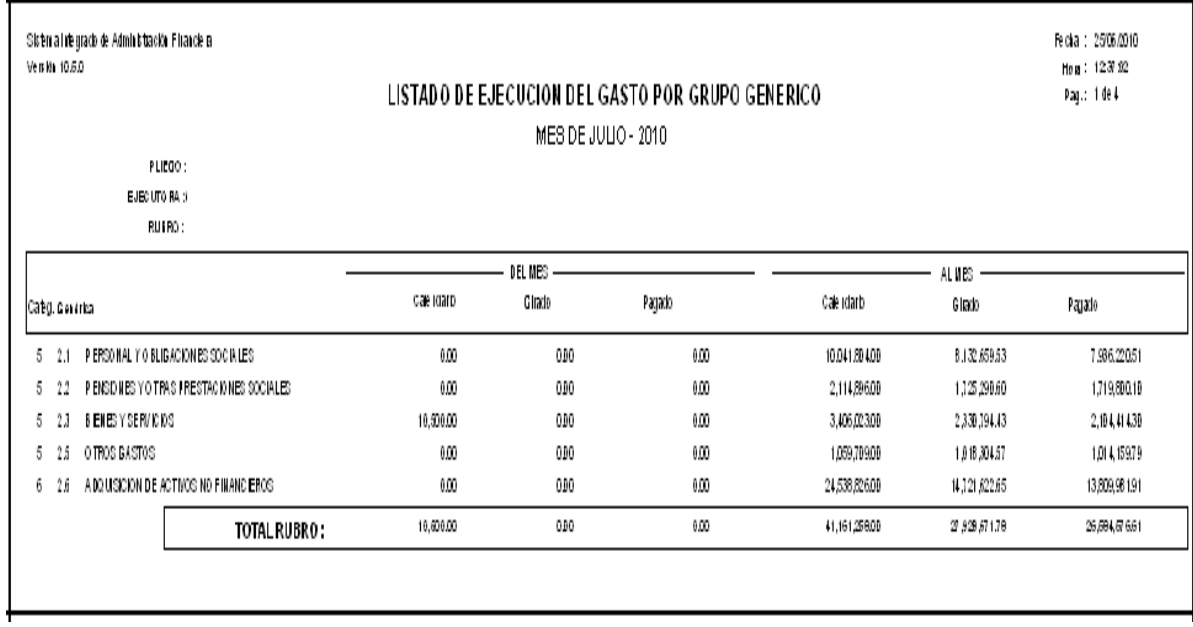

#### **6.3 Reporte Girados Vs. Calendario de Pagos (MAD)**

El Reporte se ha modificado mostrando dos partes Del Mes y Al Mes es decir el acumulado desde el mes de enero al presente mes en todas las c*o*lumnas.

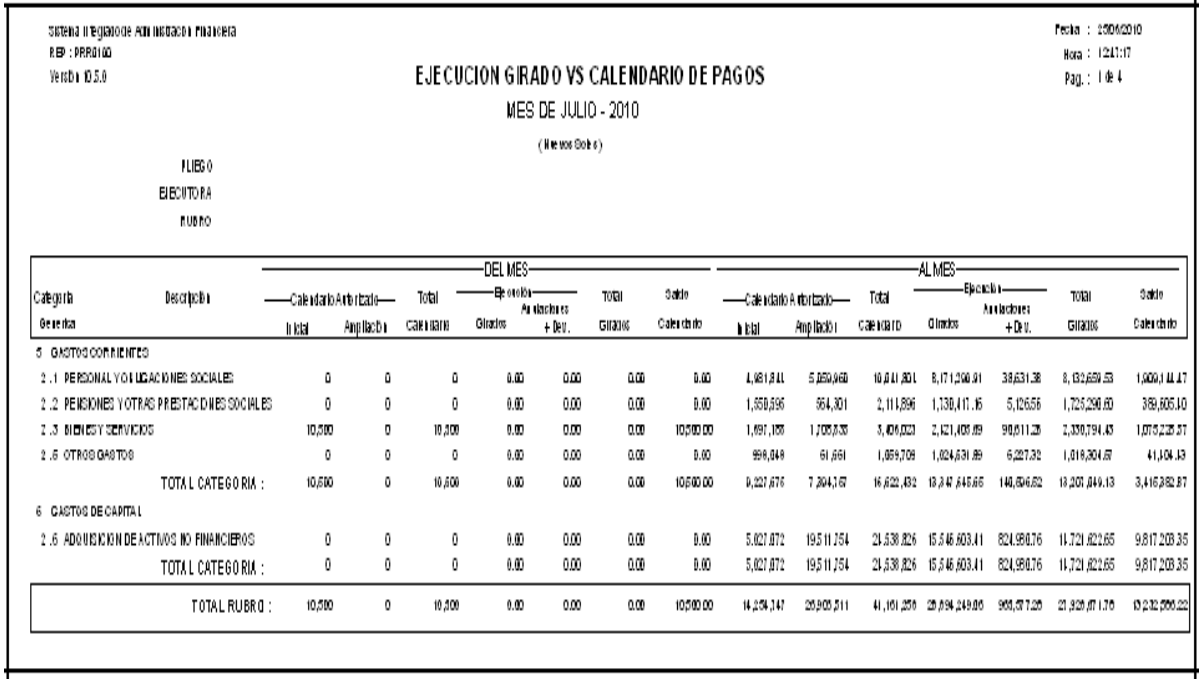

 $\overline{a}$ 

# **6.4 Reporte Gasto por Categoría/Genérica (MAD)**

Para el Modulo Administrativo mostrará las columnas Calendario, Compromiso, Devengado, Girado y Pagado del Mes y Al mes (se visualizará el acumulado de cada columna).

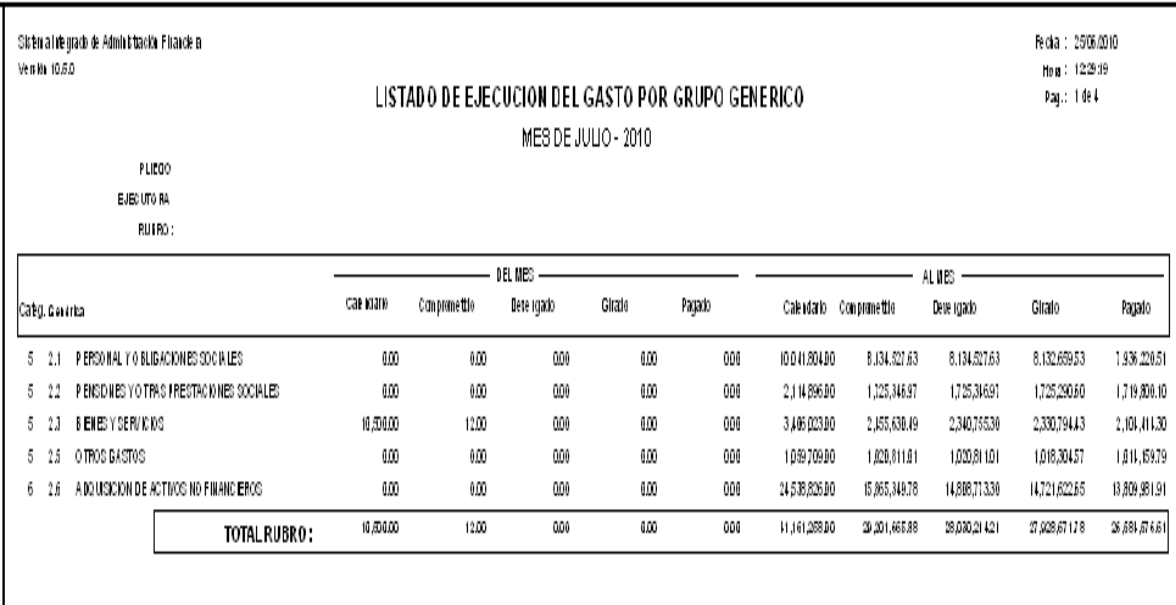